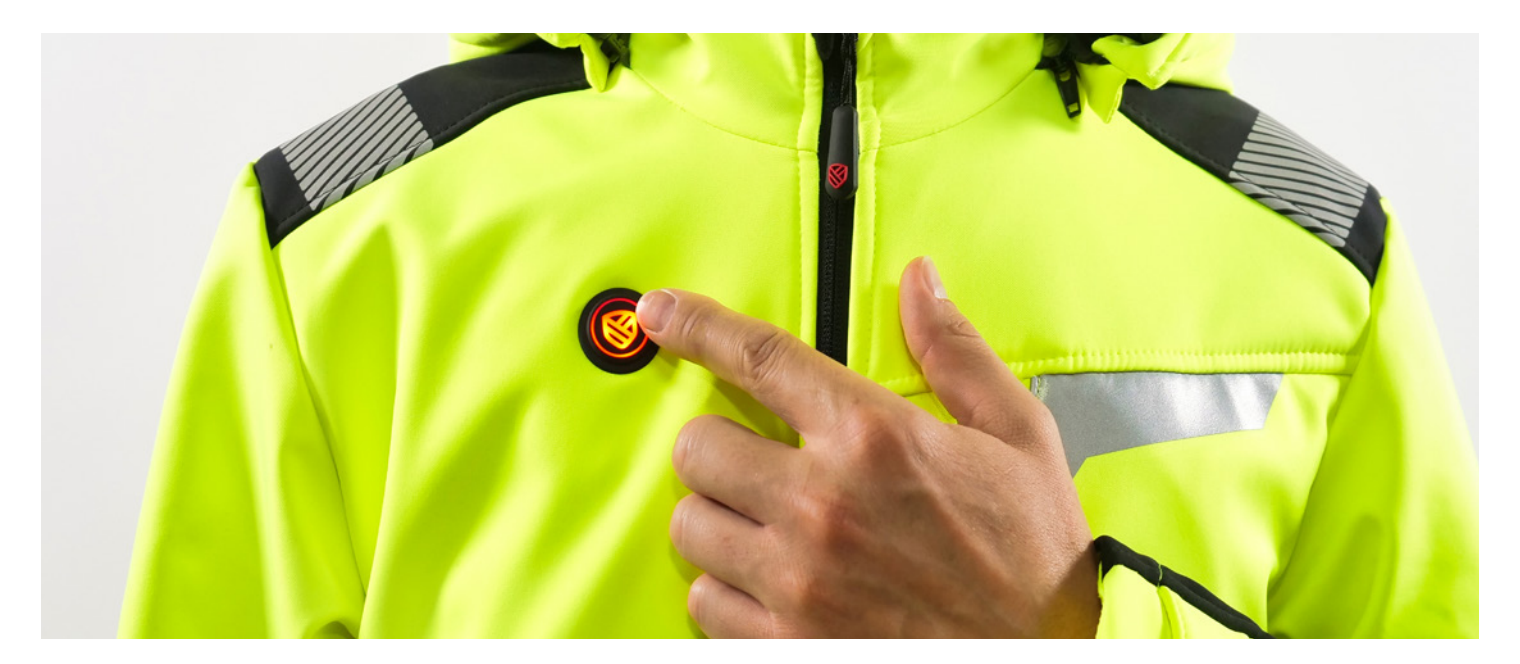

# **Sterowanie** ogrzewaniem odzieży

# Manualne ustawienie poziomu ogrzewania za pomocą przycisku:

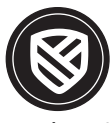

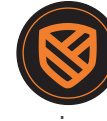

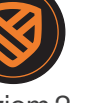

poziom 1 poziom 2 poziom 3

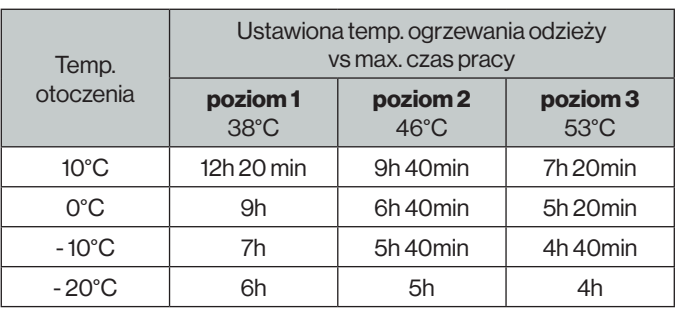

#### Uruchomienie sterowania:

Krok 1). Upewnij się, że powerbank w kieszonce power pocket jest naładowany i podłączony do odzieży za pomocą wyprowadzonego kabla USB

Krok 2). Odzież domyślnie uruchomi się w trybie ogrzewania na poziomie 1

Krok 3). Wybierz odpowiedni dla Ciebie poziom ogrzewania naciskając przycisk ponownie

Urządzenie posiada inteligentny tryb oszczędzania baterii. W przypadku gdy odzież pozostaje w całkowitym bezruchu powyżej 3 minut (np. po odwieszeniu kurtki na wieszak), grzanie zostaje zawieszone, aż do momentu jej ponownego założenia.

Przed pierwszym uruchomieniem sterowania zapoznaj się z instrukcją obsługi dołączoną do opakowania.

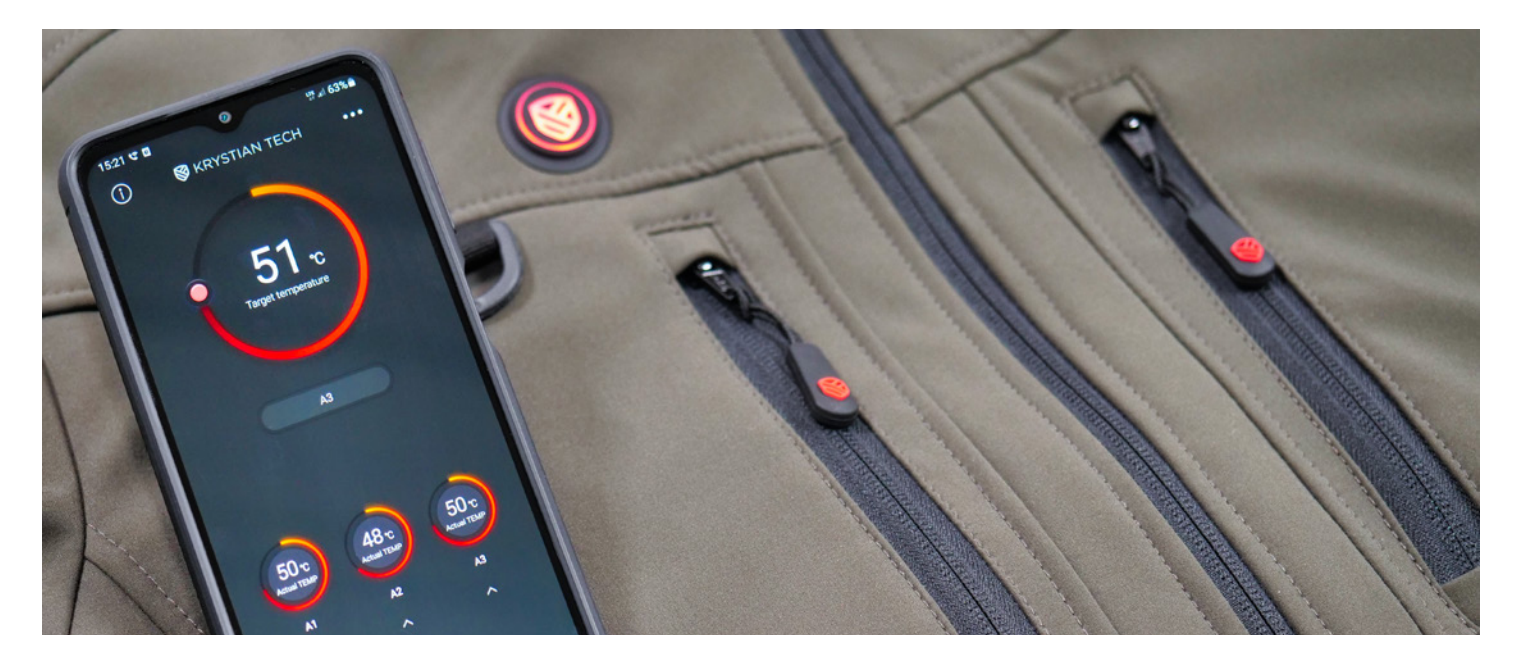

# Aplikacja Iwarm

# Aplikacja Iwarm 4.0 do sterowania ogrzewaniem odzieży za pomocą telefonu.

Dla zwiększenia komfortu użytkowania, odzież Krystian Tech została zintegrowana ze specjalnie opracowaną aplikacją, która umożliwia niezależne sterowanie temperaturą każdej z trzech stref grzewczych, według preferencji użytkownika.

# Pobierz i zainstaluj aplikację IWARM 4.0 ze sklepu Google Play lub App Store.

Możesz też skorzystać zamieszczonego poniżej QR kodu.

#### **Google Play**

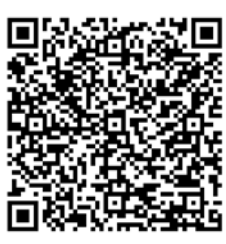

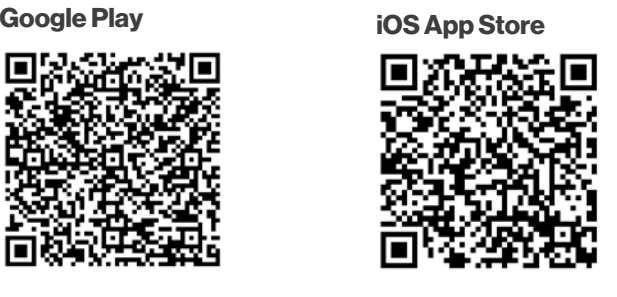

# Jak połączyć aplikację z odzieżą?

Krok 1). Upewnij się, że powerbank w kieszonce power pocket jest naładowany i podłączony do odzieży za pomocą wyprowadzonego kabla USB

Krok 2). Włącz funkcję bluetooth w telefonie

Krok 3). Uruchom aplikacje Iwarm 4.0

Krok 4). Przytrzymaj przycisk sterujący na odzieży do momentu aż zacznie migać na niebiesko

Krok 5). Kliknij w symbol bluetooth w aplikacji i poczekaj na sparowanie urządzeń (gdy parowawanie zostanie zakończone przycisk sterujący przestanie migać i zaświeci się na biało, a w aplikacji dostępna będzie możliwość sterowania temperaturą odzieży)

## Dzięki aplikacji Iwarm 4.0 możesz:

- sterować temperaturą ogrzewania wszystkich stref jednocześnie
- włączać/wyłączać strefy ogrzewania i przypisać do nich określoną temperaturę
- nadać nazwę swojej odzieży oraz poszczególnym strefom grzewczym A1/A2/A3 (zgodnie z instrukcją poniżej)

## W celu nadania nazwy należy kliknąć symbol

- w pierwszym wierszu wprowadź nazwę odzieży i kliknij opcję "Submit"
- w drugim wierszu wierszu wprowadź nazwę wybranej strefy zastępując tym samym symbol A1, A2, A3 i kliknij opcję "Submit"

Przed pierwszym uruchomieniem sterowania zapoznaj się z instrukcją obsługi dołączoną do opakowania.